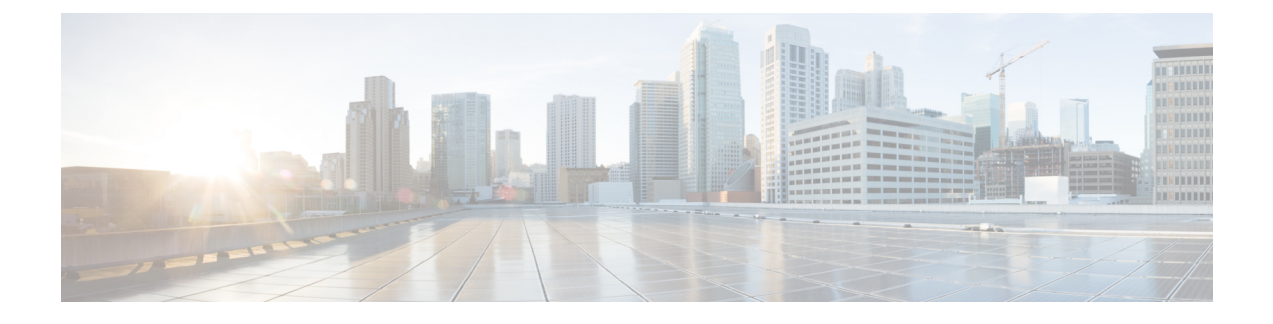

# **Security Appliance(**보안 어플라이언스**)** 소개

- Firepower Security Appliance 정보, 1 페이지
- Firepower Chassis Manager 개요, 2 페이지
- 섀시 상태 모니터링, 3 페이지

# **Firepower Security Appliance** 정보

Cisco Firepower 4100/9300 섀시는 네트워크 및 콘텐츠 보안 솔루션을 위한 차세대 플랫폼입니다. Firepower 4100/9300 섀시는 Cisco ACI(Application Centric Infrastructure) 보안 솔루션에 포함되며 확장 성, 제어 일관성 및 관리 간소화를 위해 구축된 민첩한 개방형 보안 플랫폼을 제공합니다.

Firepower 4100/9300 섀시에서 제공하는 기능은 다음과 같습니다.

- 모듈형 섀시 기반 보안 시스템 고성능의 유연한 입/출력 구성 및 확장성을 제공합니다.
- Firepower Chassis Manager- 그래픽 사용자 인터페이스는 현재 섀시 상태를 간단하게 시각적으로 표시하며 간소화된 섀시 기능 구성을 제공합니다.
- Firepower eXtensible Operating SystemFXOS CLI 기능 구성, 섀시 상태 모니터링 및 고급 트러블 슈팅 기능에 액세스하기 위한 명령 기반 인터페이스를 제공합니다.
- FXOS REST API- 사용자가 섀시를 프로그래밍 방식으로 구성 및 관리할 수 있습니다.

### **Firepower 4100/9300**에서 논리적 디바이스가 작동하는 방식

Firepower 4100/9300은 FXOS(Firepower eXtensible Operating System)라는 수퍼바이저에서 자체 운영 체제를 실행합니다. 온더박스 Firepower Chassis Manager는 간단한 GUI 기반 관리 기능을 제공합니다. Firepower Chassis Manager를 사용하여 수퍼바이저에서 하드웨어 인터페이스 설정, 스마트 라이선스 (ASA용) 및 기타 기본 작동 매개변수를 구성합니다.

논리적 디바이스를 사용하면 하나의 애플리케이션 인스턴스와 하나의 선택적 데코레이터 애플리케 이션을 실행하여 서비스 체인을 형성할 수 있습니다. 논리 디바이스를 배포할 때 수퍼바이저는 선택 한 애플리케이션 이미지를 다운로드하고 기본 구성을 설정합니다. 그런 다음 애플리케이션 운영 체 제 내에서 보안 정책을 구성할 수 있습니다.

논리적 디바이스는 서로 서비스 체인을 형성할 수 없으며, 백플레인을 통해 서로 통신할 수 없습니다. 모든 트래픽은 하나의 인터페이스에서 섀시를 종료하고 다른 인터페이스로 돌아가서 다른 논리적 디바이스에 연결해야 합니다. 컨테이너 인스턴스의 경우 데이터 인터페이스를 공유할 수 있습니다. 이 경우에만 여러 논리적 디바이스가 백플레인을 통해 통신할 수 있습니다.

### 지원되는 애플리케이션

다음 애플리케이션 유형을 사용하여 섀시에 논리적 디바이스를 구축할 수 있습니다.

#### **FTD**

FTD은스테이트풀방화벽,라우팅, NGIPS(Next-Generation IntrusionPreventionSystem), AVC(Application Visibility and Control), URL 필터링, 악성코드 디펜스와 같은 차세대 방화벽 서비스를 제공합니다.

다음 manager(관리자) 중 하나를 사용하여 FTD을 관리할 수 있습니다.

- FMC 별도 서버에 전체 기능을 갖춘 다중 디바이스 관리자
- FDM 디바이스에 포함된 간소화된 단일 디바이스 관리자
- CDO 클라우드 기반의 다중 디바이스 관리자

#### **ASA**

ASA는 고급 스테이트풀 방화벽 및 VPN 집선 장치 기능을 하나의 디바이스에서 제공합니다. 다음 관 리자 중 하나를 사용해 ASA를 관리할 수 있습니다.

- ASDM—디바이스에 포함된 단일 디바이스 관리자입니다.
- CLI
- CDO 클라우드 기반의 다중 디바이스 관리자
- CSM 별도 서버에 전체 기능을 갖춘 다중 디바이스 관리자

#### **Radware DefensePro (Decorator)**

Radware DefensePro(vDP)를 설치하여 ASA 앞에서 실행하거나 decorator 애플리케이션으로서 FTD를 실행할 수 있습니다. vDP는 DDoS(분산 서비스 거부) 탐지 및 Firepower 4100/9300에서 mitigation 능력 을 제공하는 KVM 기반 가상 플랫폼입니다. 네트워크의 트래픽은 ASA 또는 FTD에 도달하기 전에 vDP를 먼저 통과해야 합니다.

### **Firepower Chassis Manager** 개요

FXOS에서는 플랫폼 설정 및 인터페이스 구성, 디바이스 프로비저닝, 시스템 상태 모니터링을 쉽게 수행할 수 있도록 지원하는 웹 인터페이스를 제공합니다. 사용자 인터페이스 상단에 있는 네비게이 션 바를 통해 다음에 액세스할 수 있습니다.

- 개요 개요 페이지에서 섀시의 상태를 간편하게 모니터링할 수 있습니다. 자세한 내용은 섀시 상태 모니터링, 3 페이지를 참고하십시오.
- 인터페이스 인터페이스 페이지에서 섀시에 설치된 인터페이스의 상태를 확인하고 인터페이 스 속성을 편집하며 인터페이스를 활성화 또는 비활성화하고 포트 채널을 생성할 수 있습니다. 자세한 내용은 [인터페이스](b_GUI_FXOS_ConfigGuide_291_chapter9.pdf#nameddest=unique_8) 관리를 참고하십시오.
- 논리적 디바이스 논리적 디바이스 페이지에서 논리적 디바이스를 생성, 수정 및 삭제할 수 있 습니다. 또한 기존의 논리적 디바이스의 현재 상태를 볼 수 있습니다. 자세한 내용은 [논리적](b_GUI_FXOS_ConfigGuide_291_chapter10.pdf#nameddest=unique_9) 디 [바이스를](b_GUI_FXOS_ConfigGuide_291_chapter10.pdf#nameddest=unique_9) 참고하십시오.
- Security Modules/Security Engine(보안 모듈/보안 엔진) Security Modules/Security Engine(보안 모 듈/보안 엔진) 페이지에서 보안 모듈/엔진의 상태를 확인하고 전원 주기, 다시 초기화, 승인 및 해 제와 같은 다양한 기능을 수행할 수 있습니다. 자세한 내용은 보안 모듈/엔진 [관리를](b_GUI_FXOS_ConfigGuide_291_chapter11.pdf#nameddest=unique_10) 참고하십시 오.
- 플랫폼 설정 플랫폼 설정 페이지에서 날짜 및 시간, SSH, SNMP, HTTPS, AAA, Syslog 및 DNS 등 섀시 설정을 구성할 수 있습니다. 자세한 내용은 [플랫폼](b_GUI_FXOS_ConfigGuide_291_chapter8.pdf#nameddest=unique_11) 설정를 참고하십시오.
- 시스템 설정 시스템 메뉴에서 다음 설정을 관리할 수 있습니다.
	- 라이선싱 라이선싱 페이지에서 Smart Call Home 설정을 구성하고 License Authority를 통 해 섀시를 등록할 수 있습니다. 자세한 내용은 ASA의 [라이선스](b_GUI_FXOS_ConfigGuide_291_chapter3.pdf#nameddest=unique_12) 관리를 참고하십시오.
	- 업데이트 업데이트 페이지에서 섀시에 플랫폼 번들 및 애플리케이션 이미지를 업로드할 수 있습니다. 자세한 내용은 [이미지](b_GUI_FXOS_ConfigGuide_291_chapter5.pdf#nameddest=unique_13) 관리를 참고하십시오.
	- User Management(사용자 관리) User Management(사용자 관리) 페이지에서 Firepower 4100/9300 섀시에 대한 사용자 설정을 구성하고 사용자 어카운트를 정의할 수 있습니다. 자 세한 내용은 [사용자](b_GUI_FXOS_ConfigGuide_291_chapter4.pdf#nameddest=unique_14) 관리를 참고하십시오.

## 섀시 상태 모니터링

개요 페이지에서 Firepower 4100/9300 섀시 섀시의 상태를 간편하게 모니터링할 수 있습니다. 개요 페 이지에서는 다음 요소를 제공합니다.

- 디바이스 정보 개요 페이지 상단에는 Firepower 4100/9300 섀시에 대한 다음 정보가 포함되어 있습니다.
	- 섀시 이름 초기 구성 중 섀시에 할당된 이름 표시.
	- IP 주소 초기 구성 중 섀시에 할당된 관리 IP 주소 표시.
	- 모델 Firepower 4100/9300 섀시 모델 표시.
	- 버전 섀시에서 실행 중인 FXOS 버전 표시.
	- 작동 상태 섀시의 작동 가능 상태 표시.
	- 섀시 업타임 시스템이 마지막으로 재시작된 이후 경과한 시간 표시.

• 셧다운 버튼 — Firepower 4100/9300 섀시를 정상적으로 종료(Firepower [4100/9300](b_GUI_FXOS_ConfigGuide_291_chapter7.pdf#nameddest=unique_15) 섀시 전원 [끄기](b_GUI_FXOS_ConfigGuide_291_chapter7.pdf#nameddest=unique_15) 참조).

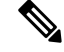

- 보안 모듈/보안 엔진 페이지에서 보안 모듈/엔진 전원을 끄거나 켤 수 있습니다([보안](b_GUI_FXOS_ConfigGuide_291_chapter11.pdf#nameddest=unique_16) 모듈/엔진 전원 껐다 켜기 참조). 참고
	- 리부팅 버튼 Firepower 4100/9300 섀시를 정상적으로 종료(Firepower [4100/9300](b_GUI_FXOS_ConfigGuide_291_chapter7.pdf#nameddest=unique_17) 섀시 리부 [팅](b_GUI_FXOS_ConfigGuide_291_chapter7.pdf#nameddest=unique_17) 참조).
	- 업타임 정보 아이콘 아이콘에 마우스 커서를 대면 섀시 및 설치된 보안 모듈/엔진의 업타 임을 확인할 수 있습니다.
	- 시각적 상태 표시 디바이스 정보 섹션에서는 섀시를 시각적으로 표현하여 섀시에 설치된 구 성 요소를 보여주고 해당 구성 요소에 대한 일반적인 상태 정보를 제공합니다. 시각적 상태 표시 에 나타난 포트에 마우스 커서를 대면 인터페이스 이름, 속도, 유형, 관리자 상태 및 작동 상태와 같은 추가 정보를 얻을 수 있습니다. 여러 보안 모듈이 있는 모델의 경우, 시각적 상태 표시에 나 타난 모듈에 마우스 커서를 대면 디바이스 이름, 템플릿 유형, 관리자 상태 및 작동 상태와 같은 추가 정보를 얻을 수 있습니다. 논리적 디바이스가 해당 보안 모듈에 설치되어 있으면 관리 IP 주 소, 소프트웨어 버전 및 논리적 디바이스 모드를 확인할 수도 있습니다.
	- 상세한 상태 정보 시각적 상태 표시에서는 섀시의 상세한 상태 정보가 포함된 표를 제공합니 다. 상태 정보는 결함, 인터페이스, 디바이스, 라이선스 및 인벤토리의 5가지 섹션으로 나뉩니다. 확인하려는 정보의 요약 영역을 클릭하여 표에 있는 각 해당 섹션에 대한 요약을 확인할 수 있으 며 각 섹션에 대한 추가적인 세부사항을 확인할 수 있습니다.

시스템은 섀시에 대해 다음의 상세한 상태 정보를 제공합니다.

- 결함 시스템에서 생성된 결함을 나열합니다. 결함은 중대, 주요, 사소, 경고 및 정보의 심 각도별로 정렬됩니다. 나열된 각 결함에 대해 심각도, 결함 설명, 원인, 발생 횟수 및 최근 발 생 시간을 확인할 수 있습니다. 또한 결함 승인 여부를 확인할 수 있습니다.
	- 결함 중 하나를 클릭하여 해당 결함에 대한 추가적인 세부사항을 확인하거나 결함을 승인 할 수 있습니다. 여러 결함을 승인하려면 승인할 각 결함 옆의 체크 박스를 클릭하고 **Acknowledge(**승인**)**를 클릭합니다. **Select All Faults(**모든 결함 선택**)** 및 **Cancel Selected Faults(**선택한 결함 취소**)** 버튼을 사용하여 여러 결함을 신속하게 선택하거나 선택 취소할 수 있습니다.

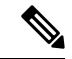

- 결함의 근본 원인이 해결되면 해당 결함은 다음 폴링 간격 동안 목록 에서 자동으로 지워집니다. 사용자가 특정 결함에 대한 해결책과 관 련된 작업을 진행 중인 경우, 결함을 승인하여 해당 결함이 현재 해결 중이라는 사실을 다른 사용자에게 알릴 수 있습니다. 참고
	- Interfaces(인터페이스) 시스템에 설치된 인터페이스를 나열합니다. **All Interfaces(**모든 인터페이스**)** 탭에는 인터페이스 이름, 운영 상태, 관리 상태, 수신한 바이트의 수, 전송한 바 이트의 수가 표시됩니다. 하드웨어 바이패스 탭에는 FTD 애플리케이션에서 하드웨어 바이

패스 기능이 지원되는 인터페이스 쌍만 표시됩니다. 각 쌍에 대해 작동 상태가 표시됩니다. 작동상태는disabled(비활성화됨,쌍에대해하드웨어바이패스가구성되지않음),standby(대 기, 하드웨어 바이패스가 구성되었지만 현재 활성 상태는 아님) 및 bypass(우회, 하드웨어 바 이패스에서 활성 상태임) 중 하나입니다.

- 인스턴스 시스템에 구성된 논리적 디바이스가 나열되며 각 논리적 디바이스에 대해 세부 정보가 제공됩니다(막대 위에 커서를 대면 표시됨). 제공되는 세부 정보는 디바이스 이름, 상태, 이미지 버전, 관리 IP 주소 및 코어 수입니다.페이지 하단에서 Ingress VLAN Group Entry Utilization(인그레스 VLAN 그룹 항목 사용률) 및 Switch Forwarding Path Entry Utilization(스 위치 전달 경로 항목 사용률)을 볼 수도 있습니다.
- 라이선스 (ASA 논리적 디바이스의 경우) 스마트 라이선싱 활성화 여부를 표시하며, 라이 선스의 현재 등록 상태를 제공하고, 섀시의 라이선스 권한 부여 정보를 표시합니다.
- 인벤토리 섀시에 설치된 구성 요소를 나열하고 해당 구성 요소와 관련된 세부사항(예: 구 성 요소 이름, 코어 수, 설치 위치, 작동 상태, 동작 가능성, 용량, 전원, 열, 일련 번호, 모델 번 호, 부품 번호 및 벤더)을 제공합니다.

참고 전원 이중화가 구현된 경우, FXOS에서 전원 이중화와 관련된 설정을 변경하지 마십시오.

I

번역에 관하여

Cisco는 일부 지역에서 본 콘텐츠의 현지 언어 번역을 제공할 수 있습니다. 이러한 번역은 정보 제 공의 목적으로만 제공되며, 불일치가 있는 경우 본 콘텐츠의 영어 버전이 우선합니다.